## **Bộ tai nghe Dell Pro Stereo Headset UC300 Hướng Dẫn Sử Dụng**

**Mẫu theo quy định: HSC011**

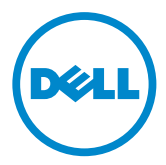

- **LƯU Ý:** LƯU Ý cho biết thông tin quan trong giúp bạn sử dụng máy tính hiệu quả hơn.
- $\triangle$  THÂN TRONG: THÂN TRONG cho biết điều kiện có thể gây hư hỏng phần cứng **hoặc mất dữ liệu nếu không làm theo hướng dẫn.**
- **CẢNH BÁO: CẢNH BÁO cho biết khả năng xảy ra thiệt hại tài sản, thương tật cho người, hoặc tử vong.**

#### **Các Hạn Chế và Tuyên Bố Từ Chối**

Thông tin có trong tài liệu này, bao gồm mọi hướng dẫn, thận trọng, và phê duyệt theo quy định và chứng nhận, được nhà cung ứng cung cấp và chưa được Dell xác minh hay kiểm nghiệm độc lập. Dell không chịu trách nhiệm đối với thiệt hại gây ra bởi việc làm theo hoặc không làm theo các hướng dẫn này.

Mọi phát biểu hay tuyên bố về các tính chất, khả năng, tốc độ hay phẩm chất của bộ phận được đề cập trong tài liệu này là của nhà cung ứng và không phải của Dell. Dell cụ thể bác bỏ việc biết tính chính xác, tính hoàn chỉnh hay bằng chứng đối với bất kỳ phát biểu nào như thế. Nên gửi mọi thắc mắc hay nhận xét liên quan đến các phát biểu hay tuyên bố như thế cho nhà cung ứng.

#### **Quy Định Về Xuất Khẩu**

Khách hàng xác nhận rằng các sản phẩm này, có thể gồm có công nghệ và phần mềm, phải tuân thủ các điều luật và quy định về hải quan và kiểm soát xuất khẩu của Hoa Kỳ và cũng có thể phải tuân thủ các điều luật và quy định về hải quan và xuất khẩu của quốc gia nơi sản xuất và/hoặc nhận các sản phẩm này. Khách hàng đồng ý tuân thủ các điều luật và quy định đó. Ngoài ra, theo quy định của luật pháp Hoa Kỳ, không được bán, cho thuê hoặc chuyển nhượng khác, các sản phẩm này cho những người dùng cuối bị giới hạn hoặc đến các quốc gia bị giới hạn. Ngoài ra, không được bán, cho thuê hoặc chuyển nhượng khác, các sản phẩm này cho, hoặc để các sản phẩm này được sử dụng bởi một người dùng cuối có tham gia các hoạt đông liên quan đến vũ khí hủy diệt hàng loạt, bao gồm nhưng không giới hạn ở, các hoạt đông liên quan đến nội dung Dell - Xử Lý Tài Liệu Quan Trọng - Tài Liệu Mật 3 thiết kế, phát triển, sản xuất hoặc sử dụng vũ khí hạt nhân, nguyên vật liệu, hoặc cơ sở vật chất, tên lửa hoặc ủng hộ các dự án chế tạo tên lửa, và các vũ khí hóa học hoặc sinh học.

#### **© 2014 Dell Inc. Đã đăng ký bản quyền.**

Thông tin trong tài liệu này có thể thay đổi mà không có thông báo. Nghiêm cấm sao chép các tài liệu này dưới bất kỳ hình thức nào nếu không có sự cho phép bằng văn bản của Dell Inc.

**Các thương hiệu được sử dụng trong văn bản này:** Dell™, logo DELL, và Inspiron™ là các thương hiệu của Dell Inc.; Microsoft", Windows", và logo nút start Windows hoặc là thương hiệu hoặc là thương hiệu đã đăng ký của Microsoft Corporation tại Hoa Kỳ và/hoặc các quốc gia khác; Các thương hiệu và tên thương mại khác có thể được sử dụng trong tài liệu này là chỉ hoặc các pháp nhân tuyên bố sở hữu các thương hiệu và tên thương mại đó hoặc các sản phẩm của họ. Dell Inc. bác bỏ bất kỳ lợi ích độc quyền nào trong các thương hiệu và tên thương mại không thuộc sở hữu của Dell.

2014 – 06 Chỉnh sửa A00

# **Mục lục**

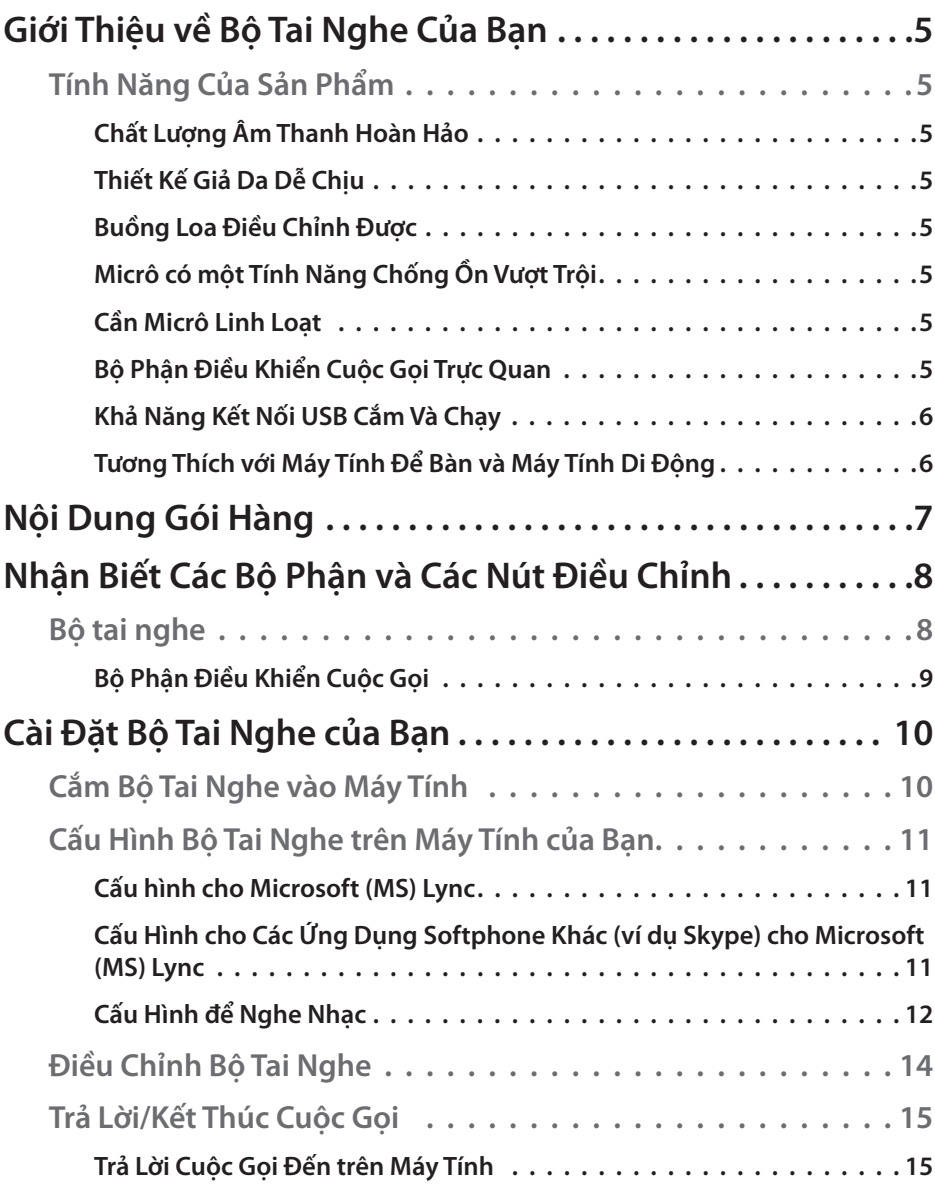

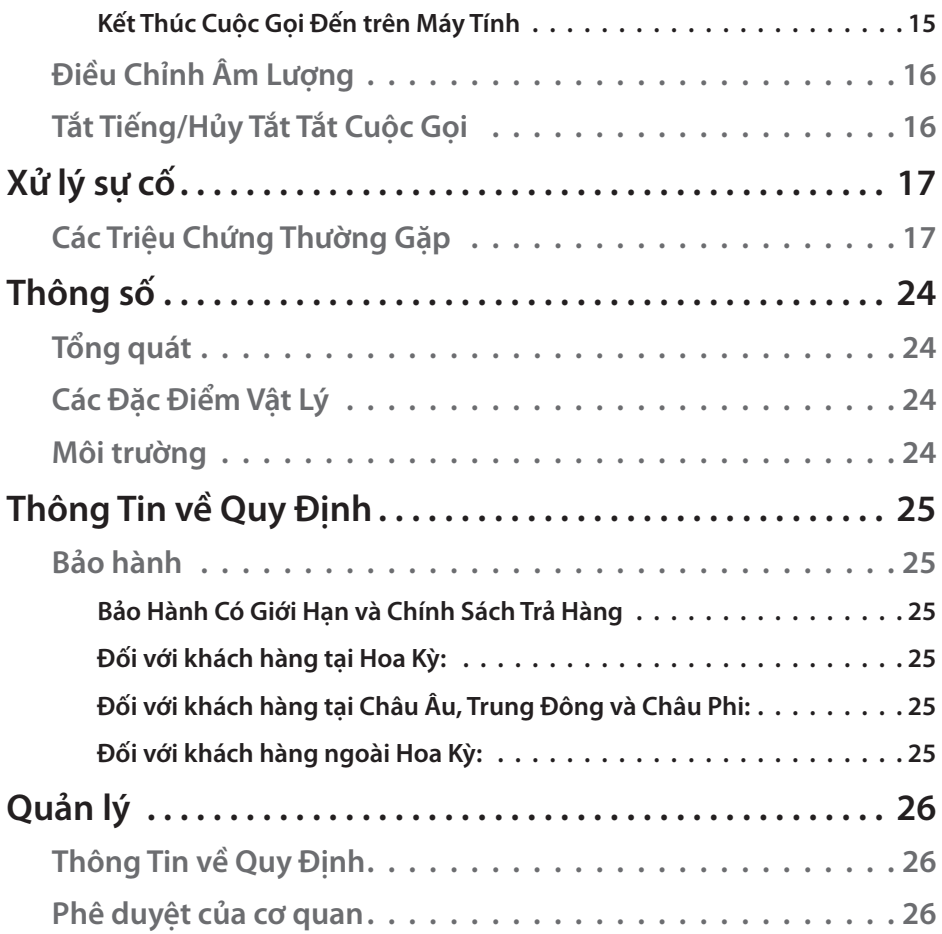

## **Giới Thiệu về Bộ Tai Nghe Của Bạn**

### **Tính Năng Của Sản Phẩm**

Các tính năng của bộ tai nghe Dell Pro Stereo Headset UC300 gồm có:

#### *Chất Lượng Âm Thanh Hoàn Hảo*

Bộ tai nghe Dell Pro Stereo Headset UC300 có độ rõ âm thanh hoàn hảo – hoàn hảo để thực hiện các cuộc gọi trực tuyến (softphone), các cuộc gọi hội nghị, hội nghị truyền hình, thuyết trình trực tiếp và các ứng dụng đa phương tiện khác.

#### *Thiết Kế Giả Da Dễ Chịu*

Bộ tai nghe Dell Pro Stereo Headset UC300 có tấm lót giả da mềm trên băng đô tai nghe và đệm tai thoải mái.

#### *Buồng Loa Điều Chỉnh Được*

Bộ tai nghe Dell Pro Stereo Headset UC300 có buồng loa điều chỉnh được để có thể đeo tai một cách tối ưu.

#### *Micrô có một Tính Năng Chống Ồn Vượt Trội*

Micrô được trang bị một tính năng chống ồn để giảm ồn.

#### *Cần Micrô Linh Loạt*

Cần micrô linh hoạt đảm bảo vị trí micrô lý tưởng để giảm ồn.

#### *Bộ Phận Điều Khiển Cuộc Gọi Trực Quan*

Bộ phận điều khiển cuộc gọi trực quan trên dây giúp bạn xử lý các cuộc gọi một cách nhanh chóng và dễ dàng. Bạn có thể trả lời, tắt tiếng và kết thúc cuộc gọi, và điều chỉnh âm lượng loa, tất cả chỉ bằng cách nhấn nút. Tính năng này cho phép bạn ngay lập tức tận hưởng những lợi ích của các ứng dụng của bộ tai nghe Dell Pro Stereo Headset UC300.

#### *Khả Năng Kết Nối USB Cắm Và Chạy*

Bộ tai nghe Dell Pro Stereo Headset UC300 được chứng nhận và tối ưu hóa cho các nền tảng Giao Tiếp Thống Nhất (Unified Communications) hàng đầu, ví dụ như MS Lync và Skype, giảm thiểu thời gian cài đặt của bạn. Khả năng kết nối cắm và chạy giúp bạn dễ dàng bắt đầu. Chỉ cần kết nối bộ tai nghe với máy tính và có thể sẵn sàng sử dụng.

#### *Tương Thích với Máy Tính Để Bàn và Máy Tính Di Động*

Có thể sử dụng bộ tai nghe Dell Pro Stereo Headset UC300 với bất kỳ máy tính nào có cổng USB. Do đó bạn có thể gọi điện rảnh tay từ máy tính để bàn, máy tính xách tay hoặc máy tính bảng ban chọn.

## **Nội Dung Gói Hàng**

Tai nghe của bạn được giao cùng với các bộ phận được cho biết bên dưới.

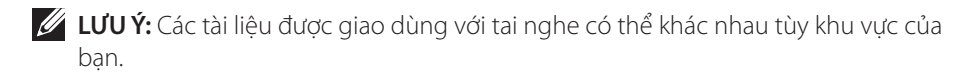

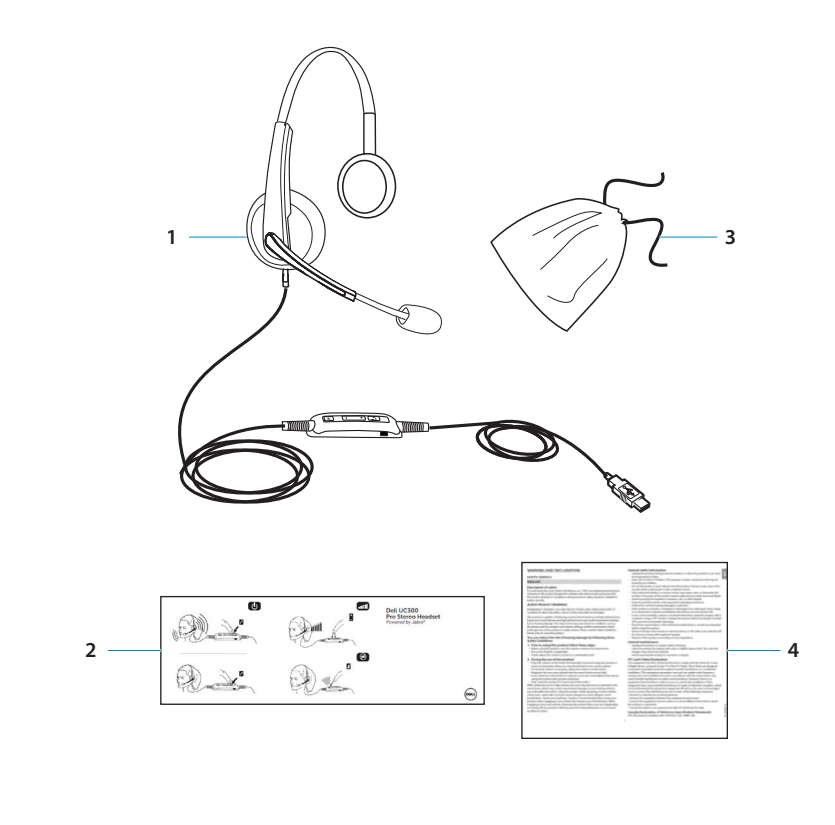

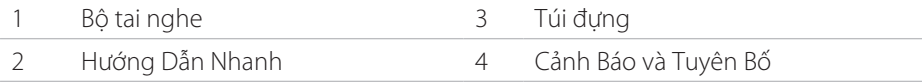

## **Nhận Biết Các Bộ Phận và Các Nút Điều Chỉnh**

### **Bộ tai nghe**

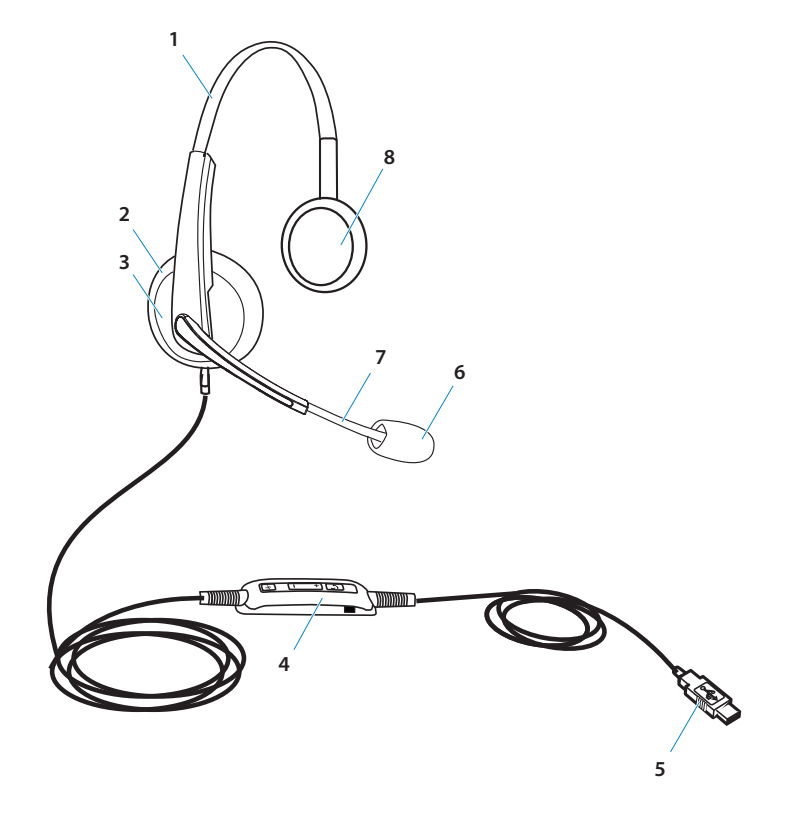

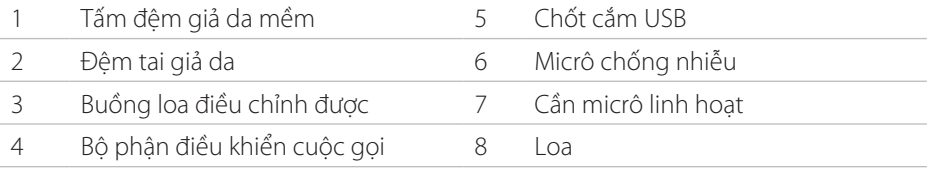

## **Bộ Phận Điều Khiển Cuộc Gọi**

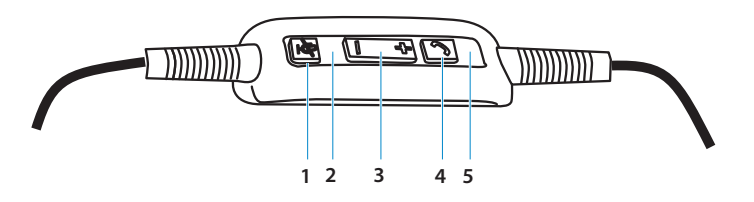

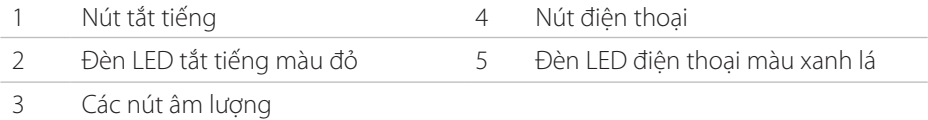

## **Cài Đặt Bộ Tai Nghe của Bạn**

### **Cắm Bộ Tai Nghe vào Máy Tính**

Cắm bộ tai nghe vào một cổng USB trên máy tính của bạn.

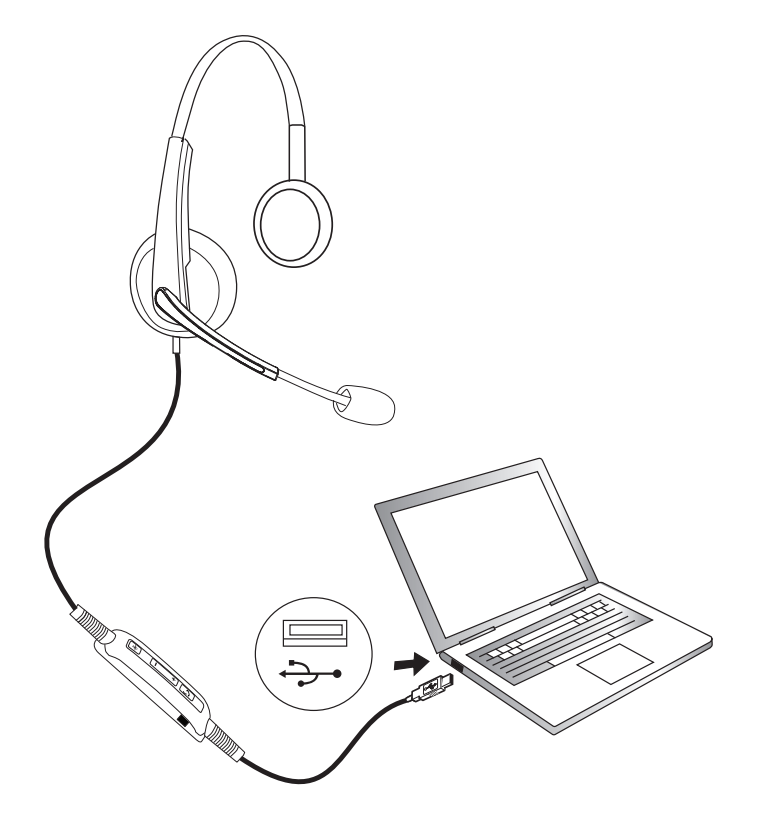

## **Cấu Hình Bộ Tai Nghe trên Máy Tính của Bạn**

#### *Cấu hình cho Microsoft (MS) Lync*

Bộ tai nghe Dell Pro Stereo Headset UC300 được chứng nhận và tối ưu hóa cho MS Lync. Bạn chỉ phải kết nối bộ tai nghe với thiết bị của bạn qua USB. Một khi bộ tai nghe đã được phát hiện, nó đã sẵn sàng sử dụng.

#### *Cấu Hình cho Các Ứng Dụng Softphone Khác (ví dụ Skype) cho Microsoft (MS) Lync*

Bộ tai nghe Dell Pro Stereo Headset UC300 cũng được chứng nhận và tối ưu hóa cho các nền tảng Liên Lạc Thống Nhất hàng đầu. Tuy nhiên, bạn phải cài đặt ứng dụng phần mềm Jabra PC Suite vào máy tính của bạn để có thể sử dụng các chức năng của bộ phận điều khiển cuộc gọi.

- 1. Kết nối bộ tai nghe với máy tính của bạn qua USB.
- 2. Tải về phiên bản mới nhất của Jabra PC Suite tại http://www.jabra.com/support/jabra-pc-suite/jabra-pc-suite-guide và thực hiện theo các hướng dẫn cài đặt tại http://www.dell.com/support.
- 3. Một khi đã cài đặt, bộ tai nghe đã sẵn sàng sử dụng.

#### *Cấu Hình để Nghe Nhạc*

Để sử dụng bộ tại nghe của bạn để nghe nhạc từ máy tính, phải chọn bộ tại nghe làm thiết bị phát lại mặc định trong Windows Audio Settings.

1. Truy cập **Windows Audio Settings** bằng cách nhấp phải vào biểu tượng loa trên thanh công cụ Windows.

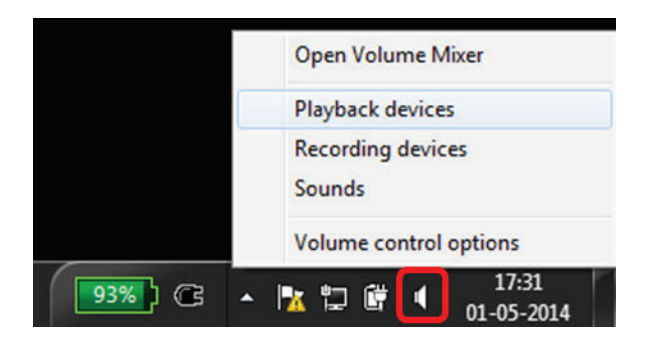

Đối với Windows 7 và 8

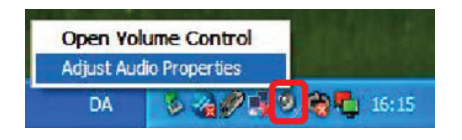

Đối với Windows XP

2. Chọn Headset Earphone (Jabra UC Voice 550a MS) làm Default Playback Device.

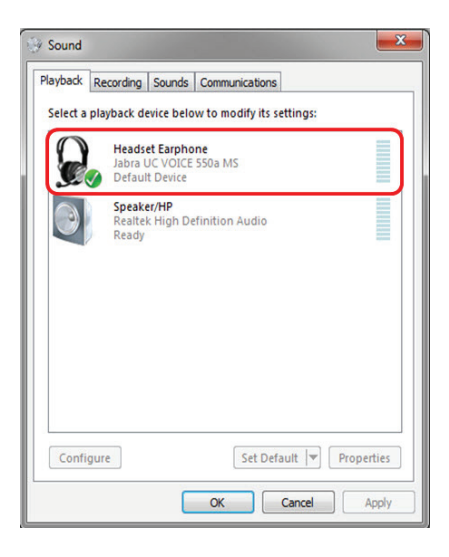

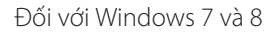

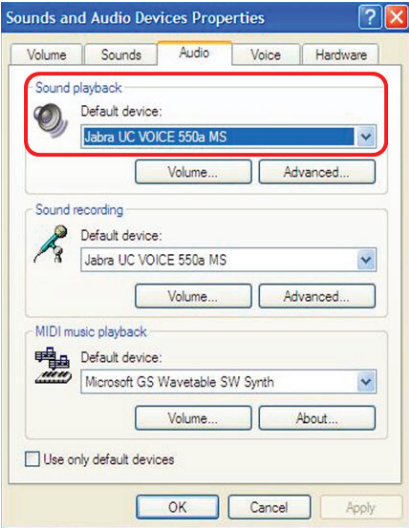

Đối với Windows XP

## **Điều Chỉnh Bộ Tai Nghe**

Điều chỉnh băng đô để có vị trí tối ưu cho bộ tai nghe của ban. Điều chỉnh cần để micrô cách miệng khoảng 2 centimet (cm).

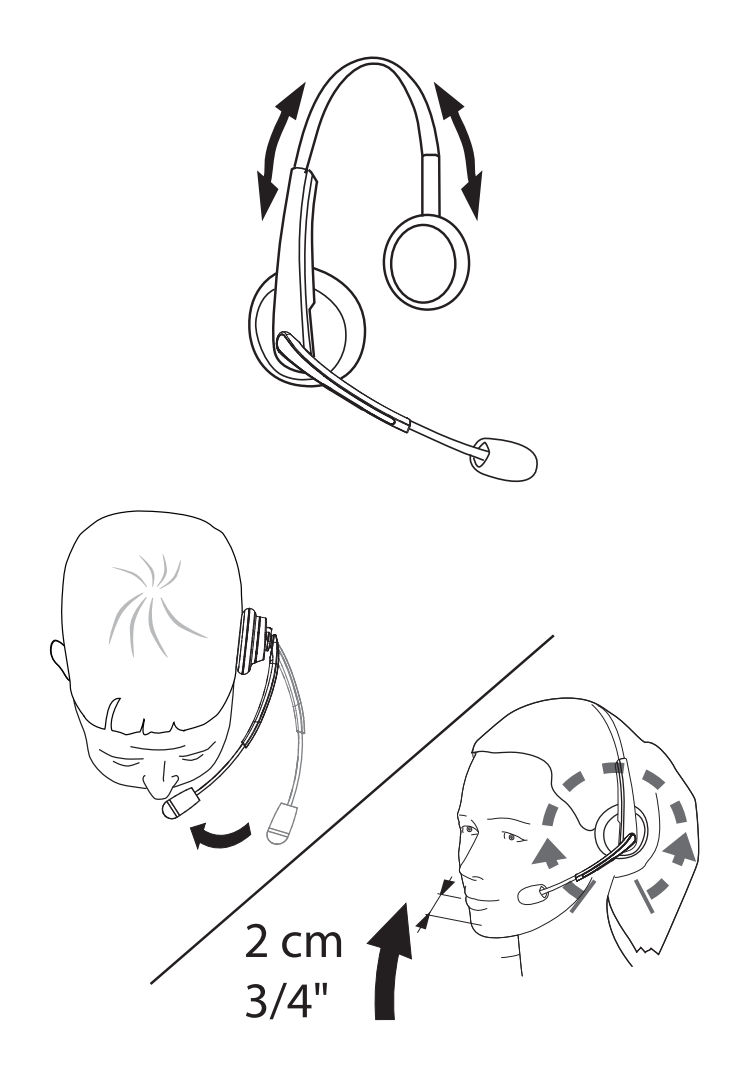

## **Trả Lời/Kết Thúc Cuộc Gọi**

#### *Trả Lời Cuộc Gọi Đến trên Máy Tính*

Bạn sẽ có thể nghe nhạc chuông trên bộ tai nghe khi có một cuộc gọi đến từ ứng dụng softphone. Trả lời cuộc gọi bằng cách thực hiện một trong các thao tác sau đây:

- 1. Nhân cuộc gọi trên ứng dụng softphone.
- 2. Nhấn nút "Điện thoại" trên bộ tại nghe như minh họa bên dưới.

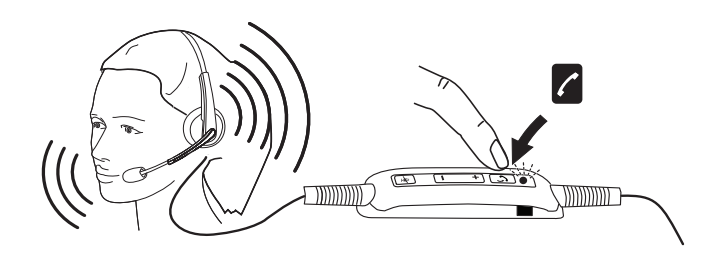

Vui lòng lưu ý rằng đèn LED bên trên nút "Điện thoại" sẽ sáng màu xanh lá trong khi có một cuộc gọi đi trên bộ tai nghe.

#### *Kết Thúc Cuộc Gọi Đến trên Máy Tính*

Thực hiện một trong các thao tác sau đây để chấm dứt cuộc gọi:

- 1. Nhấn nút kết thúc cuộc gọi trên ứng dụng Softphone của bạn.
- 2. Nhấn nút "Điện thoại" trên bộ tai nghe như minh họa bên dưới.

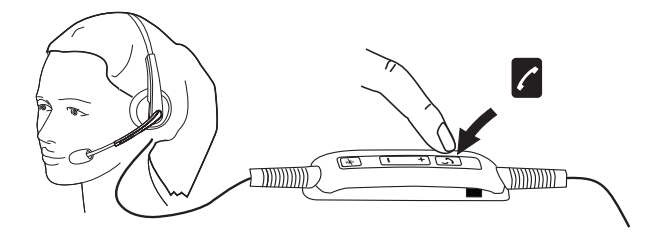

## **Điều Chỉnh Âm Lượng**

Sử dụng các nút "+" và "–" nằm ở giữa bộ phận điều khiển cuộc gọi để điều chỉnh âm lượng. Nhấn "+" để tăng âm lượng và "–" để giảm âm lượng như minh họa bên dưới.

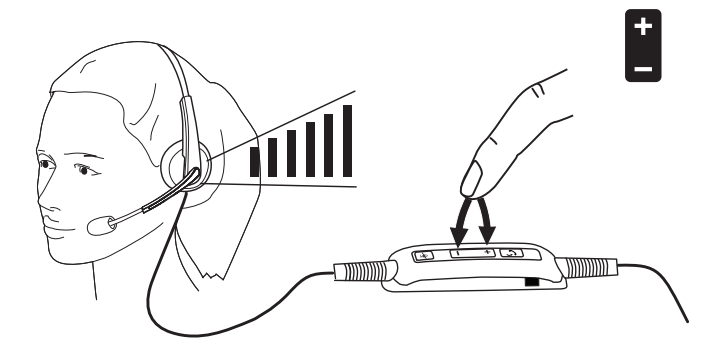

## **Tắt Tiếng/Hủy Tắt Tắt Cuộc Gọi**

Nhấn nút tắt tiếng để tắt tiếng và hủy tắt tiếng micrô như minh họa bên dưới. Bất kỳ khi nào micrô bị tắt tiếng, một đèn LED màu đỏ sẽ sáng cho biết rằng micrô bị tắt tiếng, và bất kỳ khi nào micrô được hủy tắt tiếng, đèn LED màu đỏ sẽ ngừng sáng.

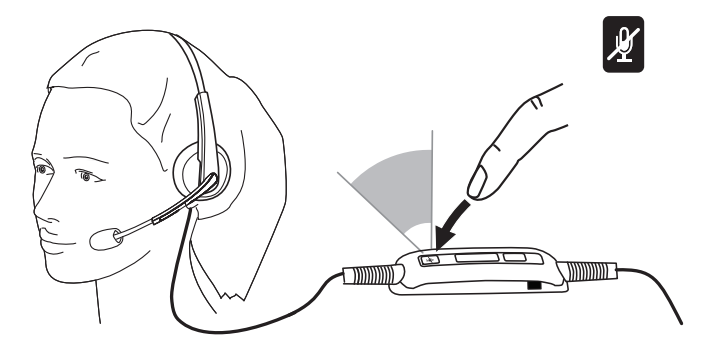

### **Các Triệu Chứng Thường Gặp**

Bảng sau đây có thông tin tổng quát về các triệu chứng thường gặp của bộ tai nghe Dell Pro Stereo Headset UC300 mà bạn có thể gặp và các giải pháp có thể có.

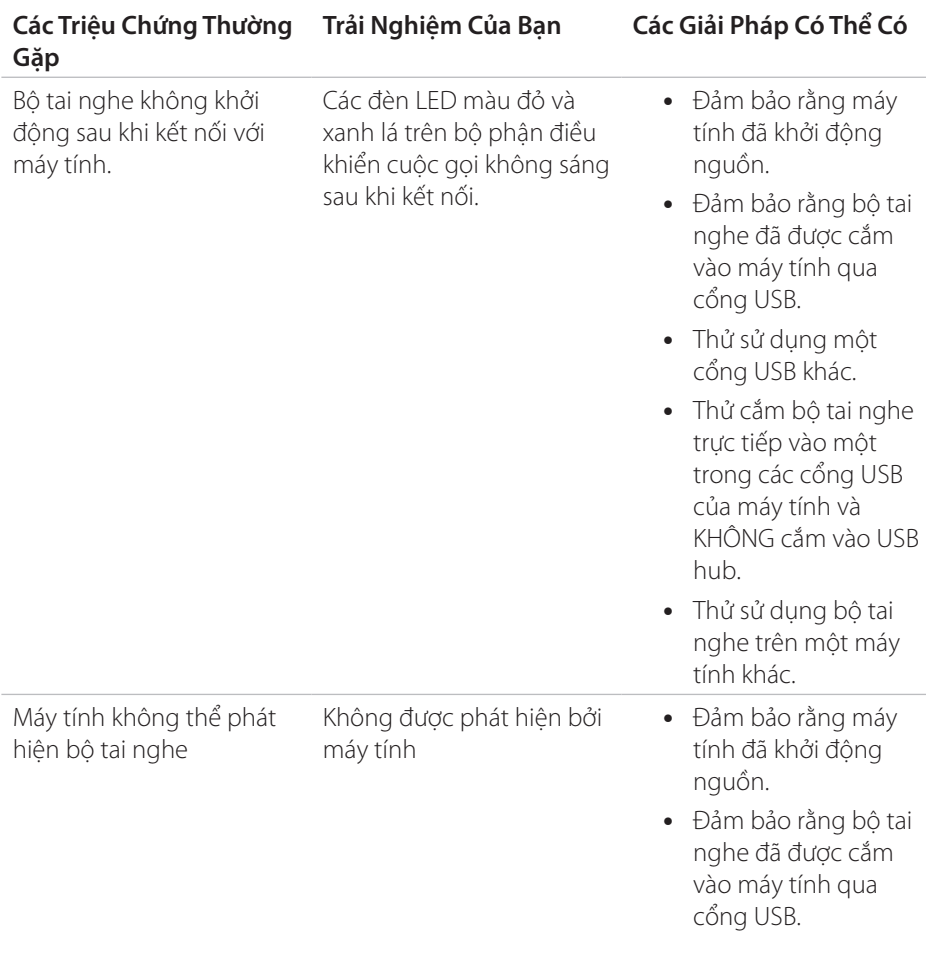

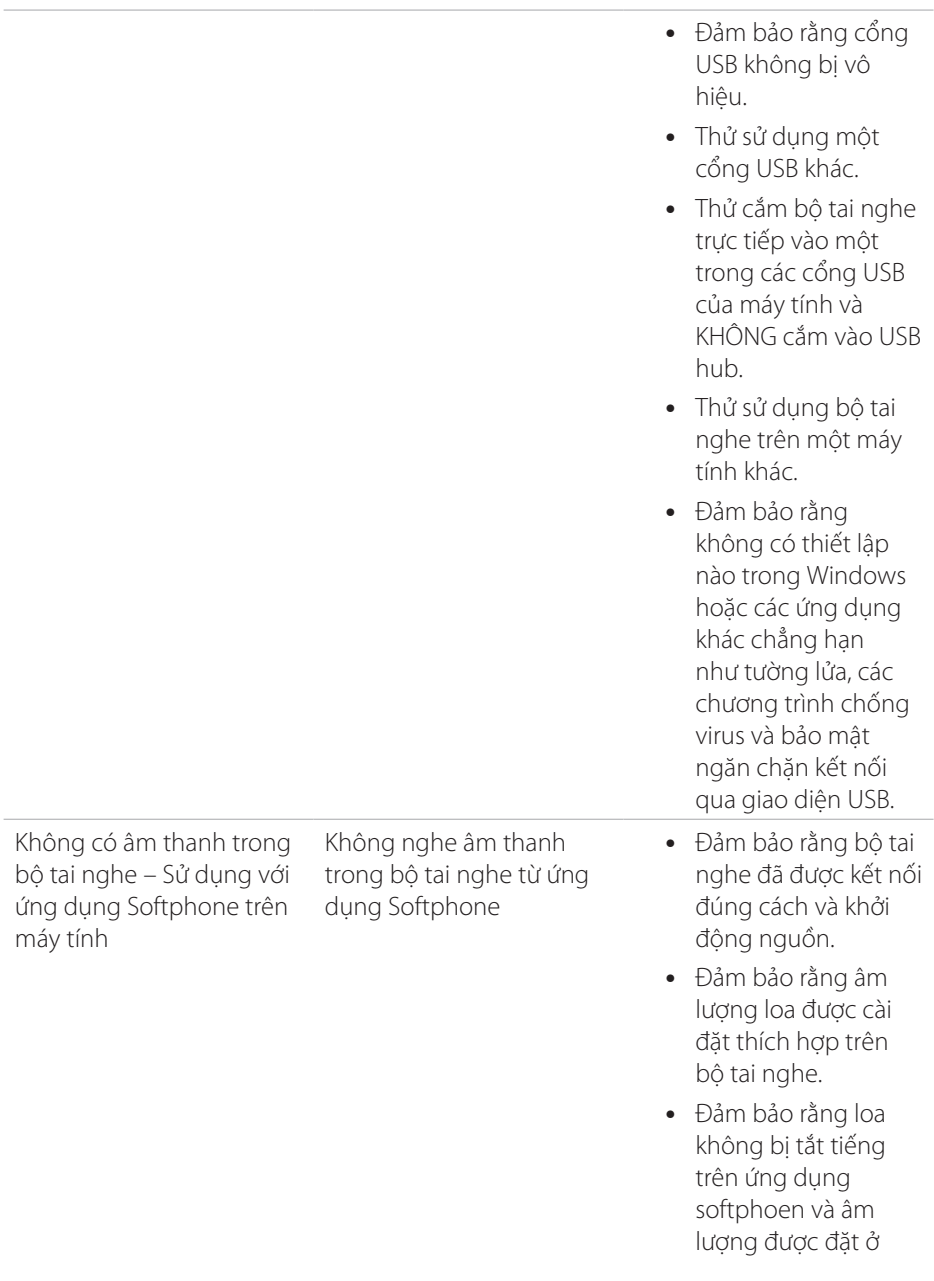

mức thích hợp.

- Đảm bảo người gọi không tắt tiếng micrô của họ.
- Đảm bảo rằng âm thanh được định hướng đến tai nghe từ ứng dụng Softphone và kiểm tra các thiết lập âm thanh trên ứng dung Softphone.
- Đảm bảo bộ tai nghe được cài đặt đúng cách trong các thiết lập âm thanh của Windows.
- Đảm bảo rằng không có thiết lập nào trong Windows hoặc các ứng dụng khác chẳng hạn như tường lửa, các chương trình chống virus và bảo mật ngăn chặn kết nối qua giao diện USB.
- Không nghe âm thanh trong bộ tai nghe từ ứng dung phát media • Đảm bảo rằng bộ tai nghe đã được kết nối đúng cách với máy tính và khởi động nguồn. • Đảm bảo rằng âm

Không có âm thanh trong bộ tai nghe – Sử dụng với ứng dụng phát media trên

máy tính

lượng loa trên bộ tai nghe được đặt ở mức thích hợp.

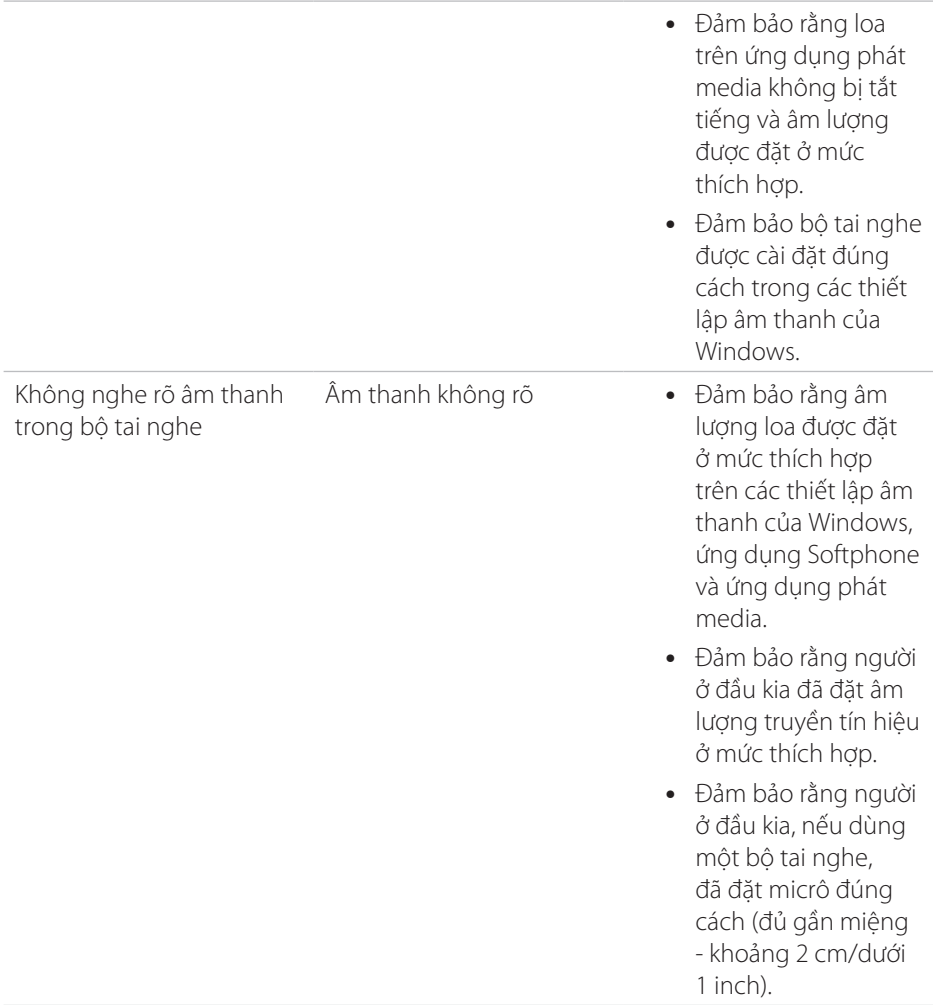

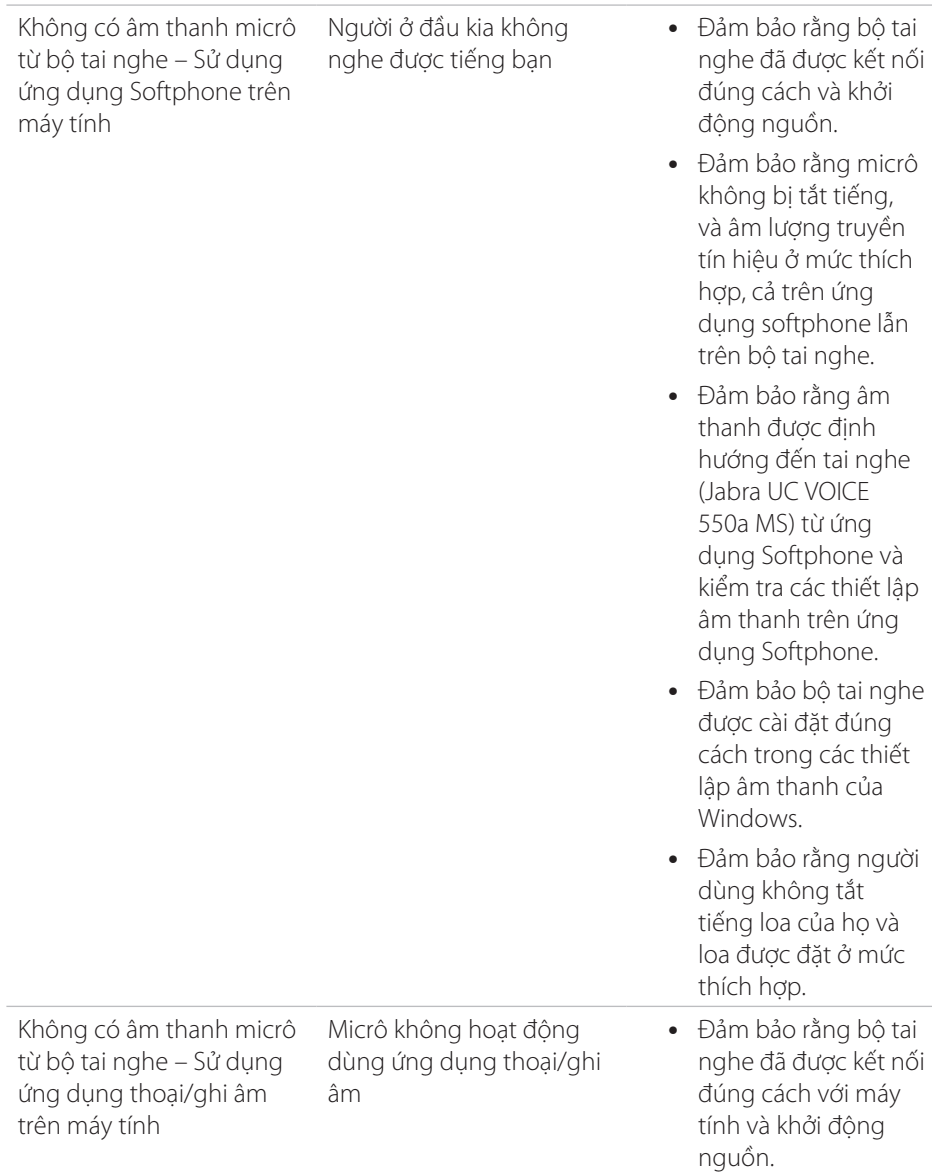

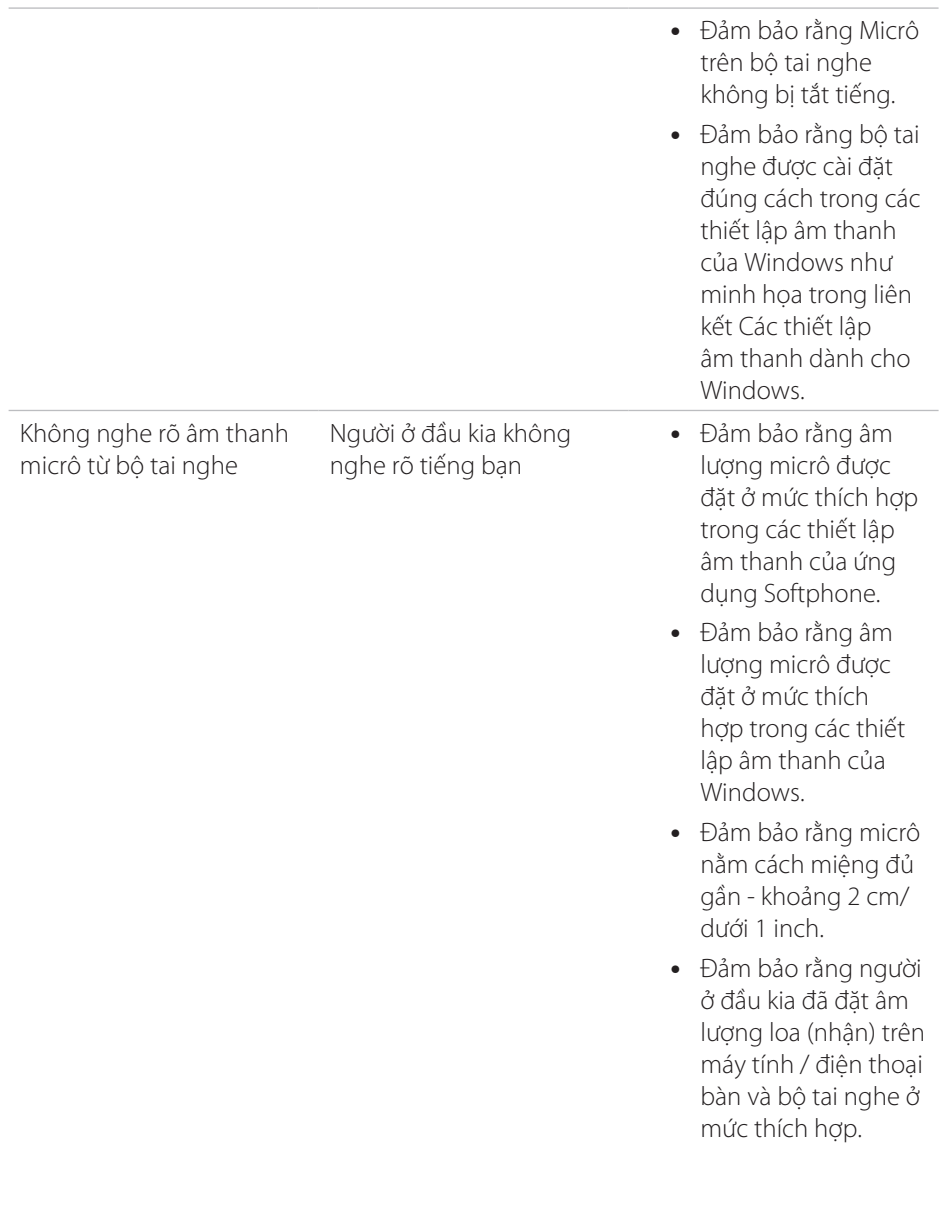

Không thể tạm dừng Windows Media Player trong khi có một cuộc gọi đến/đi

Nhạc phát từ Windows Media Player không dừng khi bạn nhận một cuộc gọi

- Đảm bảo rằng đã cài đặt Jabra PC Suite lên máy tính. Tải về phiên bản mới nhất của Jabra PC Suite và thực hiện theo hướng dẫn cài đặt ở liên kết sau đây http://www.jabra. com/support/jabrapc-suite/jabra-pcsuite-guide.
- Mở ứng dụng có tên là "Jabra Device Service" và chon tab "Preferences".
- Đảm bảo rằng "Pause Windows Media Player when a call is initiated" được chọn.

## **Thông số**

## **Tổng quát**

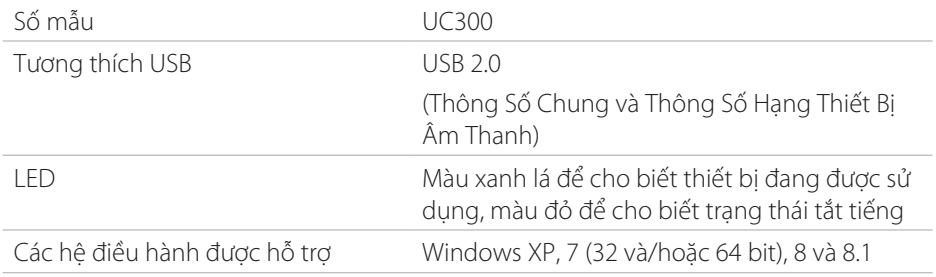

## **Các Đặc Điểm Vật Lý**

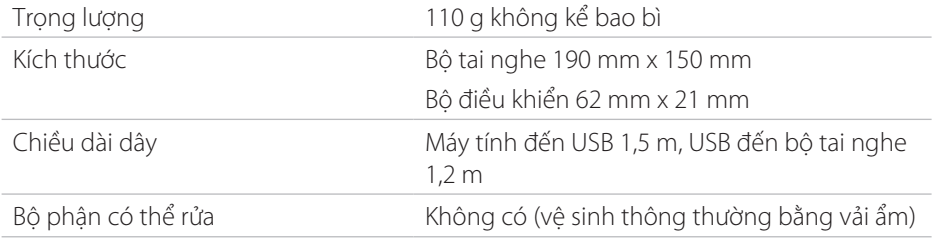

### **Môi trường**

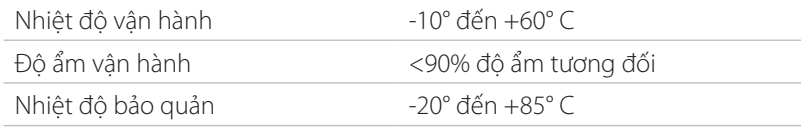

## **Thông Tin về Quy Định**

### **Bảo hành**

#### *Bảo Hành Có Giới Hạn và Chính Sách Trả Hàng*

Các sản phẩm mang thương hiệu Dell có bảo hành phần cứng có giới hạn 1 năm. Nếu mua cùng với một hệ thống Dell, nó sẽ tuân theo bảo hành hệ thống.

#### *Đối với khách hàng tại Hoa Kỳ:*

Giao dịch mua hàng này và việc bạn sử dụng sản phẩm này tuân thủ thỏa thuận người dùng cuối của Dell, bạn có thể tìm thấy thỏa thuận này tại http://www.dell.com/terms. Tài liệu này có một điều khoản trong tài ràng buộc.

#### *Đối với khách hàng tại Châu Âu, Trung Đông và Châu Phi:*

Các sản phẩm mang thương hiệu Dell được bán và sử dụng sẽ tuân thủ các quyền hợp pháp của người tiêu dùng hiện hành theo luật pháp quốc gia, các điều khoản của bất kỳ thỏa thuận bán lẻ nào mà bạn đã ký kết (sẽ áp dụng giữa bạn và đại lý bán lẻ) và các điều khoản hợp đồng người dùng cuối của Dell.

Dell cũng có thể cung cấp bảo hành phần cứng bổ sung – có thể tìm thấy thông tin chi tiết hoàn chỉnh về các điều khoản hợp đồng và bảo hành cho người dùng cuối của Dell bằng cách truy cập http://www.dell.com, chon quốc gia của bạn từ danh sách 73 dưới cùng của trang chủ và sau đó nhấp vào liên kết "terms and conditions" để biết các điều khoản người dùng cuối hoặc liên kết "support" để biết các điều khoản bảo hành.

#### *Đối với khách hàng ngoài Hoa Kỳ:*

Các sản phẩm mang thương hiệu Dell được bán và sử dụng sẽ tuân thủ các quyền hợp pháp của người tiêu dùng hiện hành theo luật pháp quốc gia, các điều khoản của bất kỳ thỏa thuận bán lẻ nào mà bạn đã ký kết (sẽ áp dụng giữa bạn và đại lý bán lẻ) và các điều khoản bảo hành của Dell. Dell cũng có thể cung cấp bảo hành phần cứng bổ sung – có thể tìm thấy thông tin chi tiết hoàn chỉnh về các điều bảo hành của Dell bằng cách truy cập

http://www.dell.com, chon quốc gia của ban từ danh sách 73 dưới cùng của trang chủ và sau đó nhấp vào liên kết "terms and conditions" hoặc liên kết "support" để biết các điều khoản bảo hành.

## **Quản lý**

Mẫu Bộ Tai Nghe Dell Pro Stereo Headset: UC300 Mẫu Theo Quy Định: HSC011

### **Thông Tin về Quy Định**

Cảnh báo: Những thay đổi hoặc sửa đổi đối với thiết bị này mà không được phê chuẩn một cách rõ ràng bởi bên có trách nhiệm về tuân thủ có thể làm mất hiệu lực quyền sử dụng thiết bị này của người sử dụng.

Thiết bị này đã được kiểm nghiệm và chứng minh là tuân thủ các giới hạn đối với thiết bị số Hạng B, tuân thủ Phần 15 của Các Quy Định FCC. Những giới hạn này được thiết kế để cung cấp tính năng bảo vệ hợp lý tránh hiện tượng nhiễu sóng có hại khi lắp đặt ở khu dân cư. Thiết bị này tạo ra, sử dụng và có thể phát ra năng lượng tần số radio và, nếu không được lắp đặt và sử dụng tuân theo hướng dẫn, có thể gây nhiễu có hại cho mạng truyền thông radio.

Tuy nhiên, chúng tôi không đảm bảo rằng hiện tượng nhiễu sẽ không xuất hiện ở một trường hợp lắp đặt cụ thể.

Nếu thiết bị này gây nhiễu có hại cho hoạt động nhận tín hiệu radio hoặc tivi, có thể được xác định bằng cách tắt và bật thiết bị, người dùng nên tìm cách khắc phục hiện tượng nhiễu bằng một hoặc nhiều biện pháp sau đây:

- Điều chỉnh hướng hoặc di chuyển anten thu.
- Tăng khoảng cách giữa thiết bị này và thiết bị thu.
- Kết nối thiết bị này với một ổ cắm trên một mạch điện khác với mạch điện để kết nối thiết bị thu.
- Tham khảo ý kiến của đại lý bán hàng hoặc kỹ thuật viên radio/TV có kinh nghiệm để được trợ giúp.

Phải sử dụng dây cáp có vỏ bảo vệ với thiết bị này để đảm bảo tuân thủ các giới hạn FCC Hạng B.

### **Phê duyệt của cơ quan**

Úc (RCM), Canada (IC), EU/EFTA (CE), Nhật Bản (VCCI), Mexico (NOM), New Zealand (RCM), Nga (CU), Nam Triều Tiên (KCC), Hoa Kỳ (FCC).